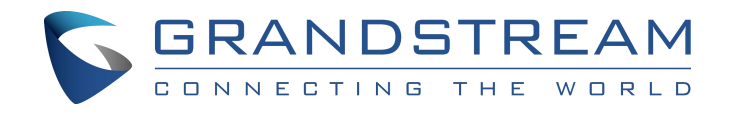

# **GRP26XX IP 话机系类 \_FAQ**

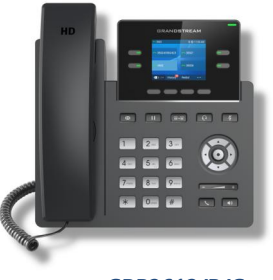

**GRP2612/P/G GRP2613**

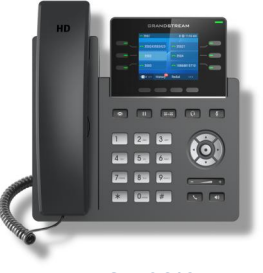

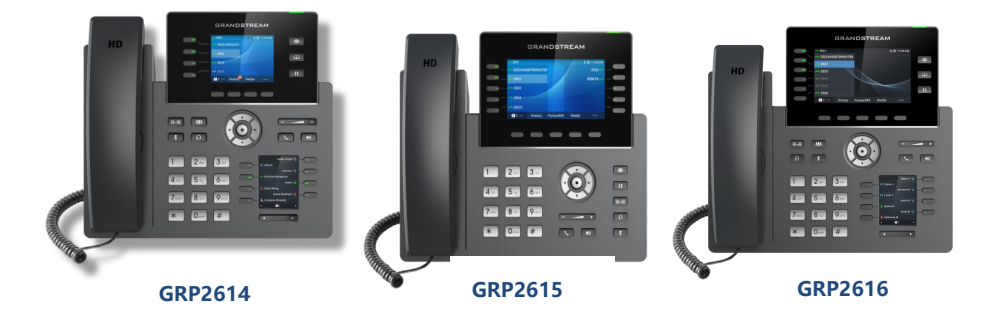

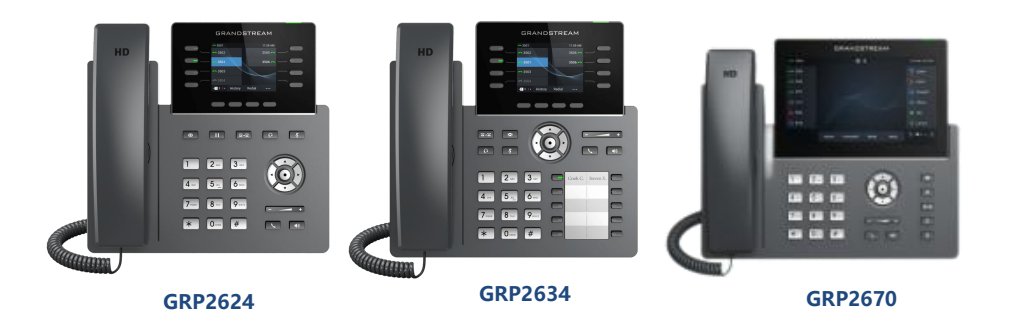

# **深圳市潮流网络技术有限公司**

**[www.grandstream.cn](http://www.grandstream.cn)**

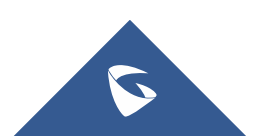

#### **硬件相关:**

# **Q:话机背后的 PC 口是干嘛用的?**

A: 话机 LAN 口连接交换机/路由器后, 此时话机相当于一台小型交换机, PC 口可连接电 脑获取到网络。

## **Q:GRP 话机是否支持 POE?**

A:GRP2612P/2612W/2613/2614/2615/2616,

GRP2601P/2602P/2603P/2604P 支持 POE。

# **Q:GRP 话机支持扩展板吗?**

A:GRP2615 支持扩展板。

# **Q:GRP 中哪些话机支持 Wi-FI?Wi-Fi 类型是什么?**

A:GRP2612W、GRP2614/2615/2616,内置双频 WIFI 802.11a/b/g/n(2.4GHZ & 5GHZ)。

# **登录相关:**

# **Q:如何查看话机的 IP 地址?**

A:GRP260X 按向上方向键查看;GRP261X 长按向上方向键查看。

# **Q:管理员用户名和默认密码是什么?**

A:管理员用户名:admin,密码:在话机背面标签上查看,如果没写则默认密码为 admin。

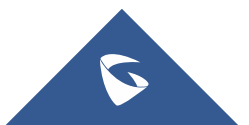

#### **Q:忘记管理员密码了怎么办?**

A: 点击话机键盘上的菜单键, 进入设置→高级设置→恢复出厂, 恢复出厂后密码还原为默 认出厂密码。

# **功能相关:**

#### **Q:GRP 话机支持多少方会议?**

A:5 方会议。

#### **Q:GRP 话机支持添加黑名单吗?**

A:支持。

GRP260X:在本地联系人中将联系人标记为黑名单即可,联系人会显示黑名单图标。

GRP261X:在本地联系人中将联系人的分组设置为黑名单即可,或者直接在黑名单中

创建联系人。

#### **Q:GRP 话机支持免打扰吗?**

A:支持。话机空闲状态下按静音键即可开启免打扰。

# **Q:GRP 话机支持通话转移吗?**

A:支持。话机支持无条件、遇忙、无应答转移,可在 LCD 菜单在的话机→呼叫功能中设 置。

**Q:呼叫转移时,如何让第二个通话接听后再进行转移可以吗?**

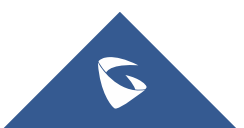

A:GRP260X:在转移时选择"指定转移"即可。

GRP261X: 在 Web 页面设置→呼叫特征功能中, 将 Attended Transfer Mode 选为 "Dynamic"。

#### **Q:话机是否支持本地通讯录下载?**

A:支持。您可以通过服务器下载,或直接上传 XML 电话本。

GRP260X:登录话机 Web 页面,在应用→本地联系人→电话本管理中填写服务器信 息,或直接上传电话本。

GRP261X: 登录话机 Web 页面, 在联系人信息→电话本管理中填写服务器信息, 或 直接上传电话本。

#### **Q:话机是否支持 LDAP 通讯录?**

A:支持。登录话机 Web 页面,在联系人信息→LDAP 中填写 LDAP 服务器信息即可。

#### **Q:话机被锁住了怎么办?**

A: 可以长按\*号键解锁/上锁。可到 Web 页面维护→安全设置→安全中开启/关闭键盘锁。

#### **Q:可以限制 LED 菜单的功能来防止员工误操作吗?**

A: 可以。可到 Web 页面维护→安全设置→安全中配置话机键盘菜单权限。

#### **Q:可以修改话机的软键布局吗?**

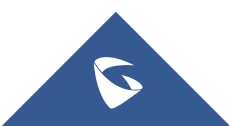

A:可以。可在 Web 页面中的设置→可编程键→Softkey Setting 中设置。

# **Q:连接耳机后,如何通过耳机按键切换声音通道?**

A: 讲入 Web 页面中的设置→偏好设置→语音控制, 将耳机按键模式选为 "耳机模式/免提 模式",此模式下您可以使用耳机键在免提和耳机之间切换。

#### **Q:GRP 话机支持对接潮流门禁吗?**

A:支持。

#### **Q:门禁来电能看到视频画面吗?**

A:可以。

# **Q:账号注册不上怎么办?**

A: 1. 检查 SIP 服务器地址与话机 IP 地址网络连通性是否正常, IP 互 ping 是否能通, 如 不通请检查网络;

2. 检查话机上的 SIP 服务器地址及 SIP 服务器端口是否填写正确。账号相关配置如用户 ID, 认证 ID 以及认证密码是否填写正确;

3. 在 SIP 设置-基本设置里面, 检查 SIP 注册状态选项是否勾选为"是", 如勾选为"否", 请改为"是",该选项默认为"是";

4. 使用的 SIP 传输方式 (UDP、TCP、TLS) 服务器是否支持, 选择服务器所支持的传输协 议,默认为 UDP;

5. 如有设置出局代理服务器, 确认出局代理服务器地址网络连通性正常, IP 地址及端口填

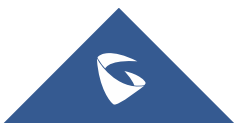

写正确。

若以上皆无法解决问题,请提供话机注册异常数据包给潮流技术支持,详细抓包步骤请见

#### **Q:为什么对方能听到我的声音,我听不到对方的声音?**

A:发生这种情况时,请检查听筒是否连接在正确的接口,听筒接口名称为"Handset", 并检查以下内容:

1. 对方可能按了静音键, 请确认对方是否开启了静音。

2. 如果您的话机注册在公网,则可能是 NAT 穿透问题引起的。 请在 Web 页面的账号 →网络设置中将 NAT 穿透选为"STUN"。

3. 检查话机使用编码是否一致。可在 Web 页面的账号→编码设置中修改编码协商的优 先级。

4. 如果注册在第三方服务器, 且服务器开启了 FEC, 请在话机的账号→编码设置中将 "启用音频前向纠错(Enable Audio RED with FEC)"关闭。

# **Q:为什么通过 TFTP、HTTP、HTTPS 服务器升级话机没有反应?**

A:1. 升级服务器路径只需填写到固件所在路径即可,不要填写固件的文件名。

2. 环境中关闭 DHCP Option66 和 3cx 自动配置, 或在 Web 页面维护→更新升级中 关闭对应选项。

3. 请确认运行服务器的电脑和要升级/配置的话机处于同一局域网中,并关闭电脑的防 火墙。

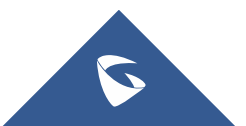

# **Q:升级完固件后我能切回原来的版本吗?**

A: 可以。GRP 话机支持双固件备份,您可以在 LCD 菜单中的系统或高级设置中切换固件 版本。

#### **Q:GRP 话机是否支持 CTI 接口?**

A:支持。

# **Q:GRP 话机是否支持 action URI 接口?**

A:支持。您可通过调用该接口实现对话机的远程操控,如拨号、接听、音量配置,线路选

择,按键选择、静音等功能。

#### **使用技巧:**

#### **Q:如何一键重拨?**

A:按#号键和发送键即可重拨。

# **Q:如何快速拨号?**

A: 在 Web 页面的设置→可编程键中, 选择对应按键的模式为"快速拨号", 在用户 ID 中 输入快速拨号号码即可。

# **Q:GRP 话机如何设置自动应答?**

A: 在 Web 页面账号→通话设置中开启自动应答即可。

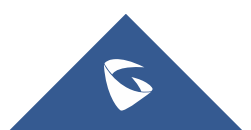

# **Q:没有 SIP 服务器,话机可以通话吗?**

A:可以。您可以使用直接 IP 拨打来拨打同一个局域网中的电话。具体方法请参阅技术白 皮书。

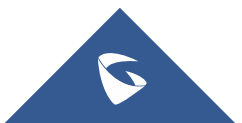